**ООО "Тракт-Автоматика"**

## **MODBUS TCP АДАПТЕР ЭЛЕКТРОСЧЕТЧИКА СЭТ-4ТМ (МАС401)**

# Паспорт Руководство по эксплуатации

ТОМСК 2023г.

# **СОДЕРЖАНИЕ**

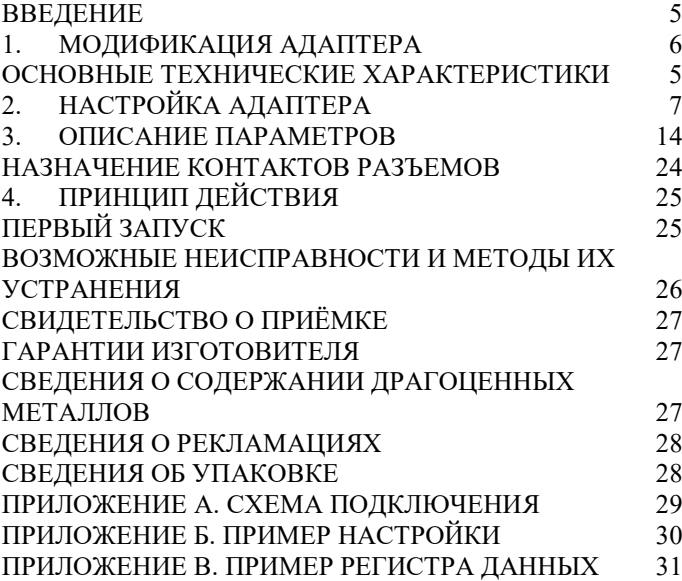

### **ВВЕДЕНИЕ**

Адаптер для электросчетчика СЭТ-4ТМ предназначен для сбора информации по внутреннему протоколу электросчетчика СЭТ-4ТМ и передаче этой информации по промышленному протоколу Modbus TCP (Ethernet). Адаптер предназначен для работы от одного до десяти электросчетчиками одновременно.

Применение адаптера в системах автоматизации с электросчетчиками СЭТ-4ТМ обусловлено тем, что электросчетчик СЭТ-4ТМ имеет свой внутренний протокол обмена данными (Modbus подобный), который невозможно либо очень сложно реализовать в промышленных контроллерах со встроенными стандартными протоколами.

#### **Принятые сокращения**

Типы данных:

 $Bit - 1$  бит;

 $Byte - 1$  байт;

Short –  $2$  байта:

Long – 4 байта.

## <span id="page-4-0"></span>**1. МОДИФИКАЦИЯ АДАПТЕРА**

Адаптер выпускается в различных модификациях. Заказ по умолчанию MAC401TCP-R-СЭТ-4ТМ.

При заказе следует уточнить модификацию адаптера.

### **Пример обозначения адаптера при заказе:**

### **МАС401TCP-R-СЭТ-4ТМ**

MAC401TCP – тип адаптера;

R\C – интерфейс опроса счетчика RS485\CAN;

СЭТ-4ТМ – тип опрашиваемого счетчика. *Также можно заказать адаптер и под другие приборы.*

### <span id="page-4-1"></span>ОСНОВНЫЕ ТЕХНИЧЕСКИЕ ХАРАКТЕРИСТИКИ

Устройство содержит два порта обмена данными. Первый порт предназначен для работы в сетях Ethernet с протоколом обмена данными Modbus TCP, а также настройки адаптера через web-интерфейс. Второй порт предназначен для подключения от одного до десяти электросчетчиков СЭТ-4ТМ.

Скорость передачи данных,

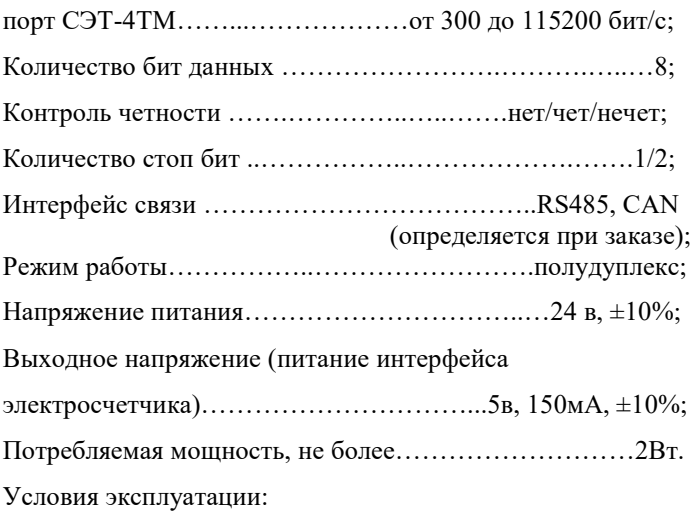

Адаптер предназначен эксплуатироваться в закрытых не отапливаемых шкафах:

Температура окружающего воздуха, град. Цельсия от - 40 до + 50 Относительная влажность воздуха, % .....................от 5 до 90

Вибрации с частотой от 0 до 30 Гц и амплитудой не более 0,1 мм

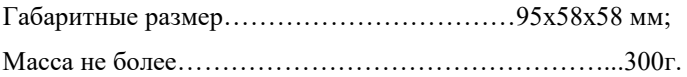

# <span id="page-6-0"></span>**2. НАСТРОЙКА АДАПТЕРА**

Для настройки адаптера необходимо открыть интернет браузер (iexplorer, chrome, opera и т.д.) и в адресной строке написать IP-адрес адаптера:

По умолчанию заводские настройки:

IP-адрес: 10.10.1.2 Маска подсети: 255.255.255.0 Шлюз: 10.10.1.1

MAC-адрес: привязан к серийному номеру адаптера

Перед вами откроется окно авторизации(см. рисунок 1):

По умолчанию Login – *admin*, Password – *admin*.

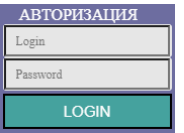

*Рисунок 1 – Окно авторизации*

Логин и пароль можно изменить, для этого необходимо нажать на кнопку «Изменить логин и пароль».

> Изменить логин и пароль admin, выход

После чего откроется окно с формой настроек(см. рисунок 2):

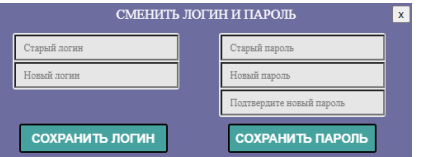

*Рисунок 2 – Окно смены логина и пароля* **2.1.** Сетевые настройки

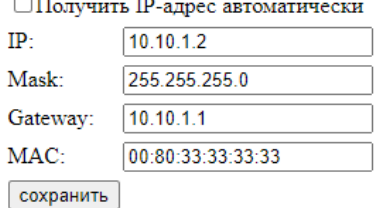

*Рисунок 3 – Сетвые параметры адаптера*

- 1. Для автоматического получения IP-адреса следует выставить галочку «Получить IP-адрес автоматически» и нажать кнопку «сохранить». Настройки применятся после перезагрузки устройства, для этого следует снять питание и подать его снова.
- 2. Для задания фиксированного IP-адреса следует снять выделение на галочки «Получить IP-адрес автоматически», задать IP-адрес, маску подсети, основной шлюз, и нажать кнопку «сохранить». Настройки применятся после перезагрузки устройства.

3. Для сброса адаптера до заводских установок следует: Снять питание, установить перемычку (см. рисунок 4), подать питание.

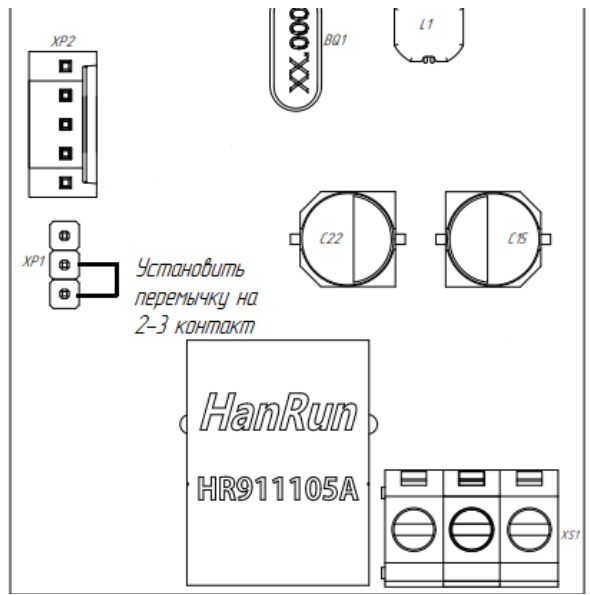

*Рисунок 4 – Схема уставноки перемечки*

### **2.2.** Настройка порта электросчетчика

Настройки порта электросчетчика представлены на рисунке 5.

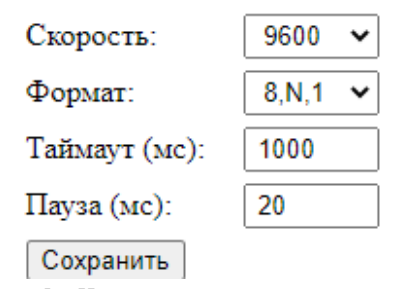

*Рисунок 5 – Настройки порта электросчетчика* Для настройки порта необходимо выбрать скорость, формат данных, таймаут ответа и паузу между запросами, после чего следует нажать «сохранить». Изменения применяются без перезагрузки.

**2.3.** Добавление и удаление электросчетчика

Для добавления счетчика, необходимо заполнить форму и нажать «Добавить счетчик» (см. рисунок 6).

#### Добавить счетчик

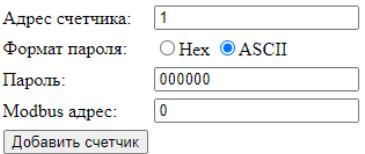

*Рисунок 6 – Форма добавления счетчика*

Адрес счетчика – индивидуальный номер счетчика, обычно, последние 3 цифры серийного номера, если номер получается больше 254, то используется последние 2 цифры. *Например, серийный номер счетчика №0807181933 – адрес счетчика 33.* 

Пароль – если выбран формат пароля – «HEX», то пароль вида «111111», следует записать как «313131313131». Если выбран формат пароля – «ASCII», то пароль вида «111111» так и записывается, по умолчанию пароль «000000» типа «ASCII».

Modbus адрес – номер регистра (от 0 до 999), с которого будут начинаться данные от текущего счетчика. Первый регистр всегда идет статус связи. Пример добавления счетчика представлен на рисунке 7.

| Адрес | Modbus регистр |
|-------|----------------|
| 33    |                |
| 85    | 200            |
| 15    | 400            |
|       |                |
|       |                |
|       |                |
|       |                |
|       |                |

Список счетчиков

*Рисунок 7 – Пример добавленных счетчиков*

Для удаления счетчика, необходимо выбрать счетчик и нажать «Удалить счетчик».

## **2.4.** Настройка запросов

Для добавления запроса, нужно выбрать параметр и

нажать «Добавить параметр» (см. рисунок 8).

#### Выбор параметра

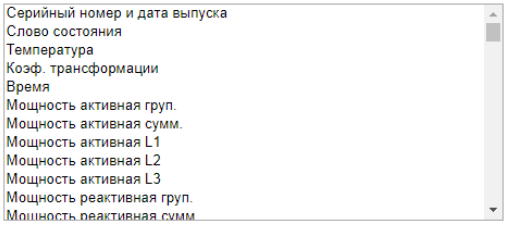

Добавить параметр

*Рисинок 8 – Список параметров для добавления* Параметр будет добавлен в таблицу «карта запросов»

### (см. рисунок 9).

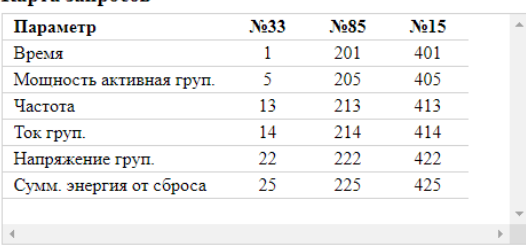

#### **Карта запросов**

Удалить параметр

*Рисунок 9 – Карта запросов*

Также в таблице для каждого счетчика будет отображаться номер регистра Modbus, где будет расположены данные от счетчиков.

Для удаления параметра из карты запросов, нужно выделить параметр и нажать «Удалить параметр»

**2.5.** Сохранение и загрузка настроек

Для сохранения настроек в файл, необходимо нажать кнопку «Сохранить настройки». После чего произойдет скачивание файла «settings.txt».

**Сохранить настройки** Factings.txt

Для загрузки настроек на устройство, необходимо:

1. Выбрать файл «settings.txt», при этом все формы на странице отобразят настройки сохраненные в файле;

Выберите файл Файл не выбран

2. Нажать кнопку «Загрузить настройки», после чего начнется загрузка настроек на устройство.

Загрузить настройки

## **3. ОПИСАНИЕ ПАРАМЕТРОВ**

Вся информация хранится в регистрах общего назначения (holding registers код функции 03). Для чтения доступно адресное пространство 0-999 (40001-41000). Расположение данных зависит от выбранных параметров.

Адрес расположения параметра берется из таблицы 1 «карта запросов» (см. п.2.4).

| Запрос                              | Кол-во регистров                                                | примечания                                                                                                    |  |
|-------------------------------------|-----------------------------------------------------------------|----------------------------------------------------------------------------------------------------|--|
| Статус связи<br>со счетчиком        | $1$ per.:<br>0 бит - нет связи;<br>1 бит – данные не<br>готовы. | Располагается в самом начале, в<br>регистре указанном в п.2.3 (поле<br>Modbus адрес), все последующие<br>данные располагаются следом. |  |
| Серийный<br>номер и дата<br>выпуска | Серийный номер -<br>2рег.                                       | Например, 40557 и 12316<br>Нех мл. 0х9Е6D и ст. 0х301С -<br>807181933                                                                 |  |
|                                     | $1 per.$ :<br>мл.байт - число<br>ст.байт - месяц                | Например, значение 1808<br>Нех 0х0710 - июль, 16 число                                                                                |  |
|                                     | 1рег.: мл.байт - год                                            | Например, значение 18<br>2018 год                                                                                                    |  |
| Слово<br>состояния                  | Зрег. - 5байтов<br>состояния                                    | Описание см. в руководстве к<br>счетчику.                                                                                             |  |
| Температура                         | 1рег.- 1байт                                                    | Например, Нех 0x001F $+31^{\circ}$ C<br>Например, Hex 0x00FE -2°С                                                                     |  |
| Коэф. Транс-<br>формации            | lper.                                                           | коэффициент трансформации<br>напряжения                                                                                               |  |
|                                     | lper.                                                           | коэффициент трансформации тока                                                                                                    |  |
|                                     | 1рег. - 2байта                                                  | мл.байт - целая часть<br>ст.байт - признак размерности                                                                                |  |
|                                     | 2per.                                                           | дробная часть                                                                                                    |  |

*Таблица 1 – Карта запросов*

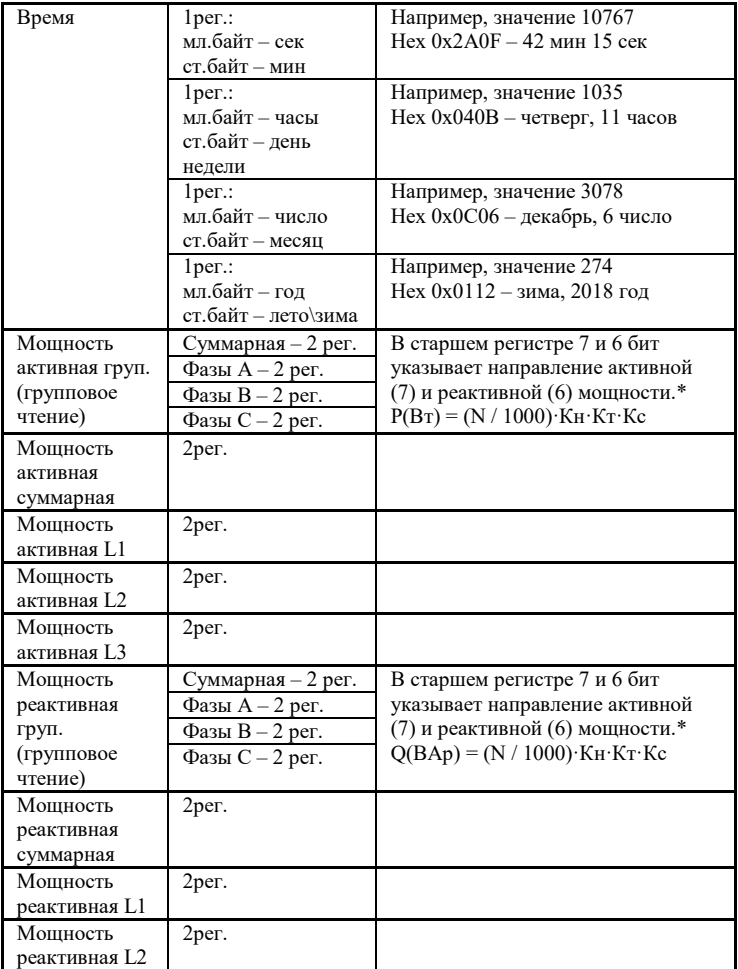

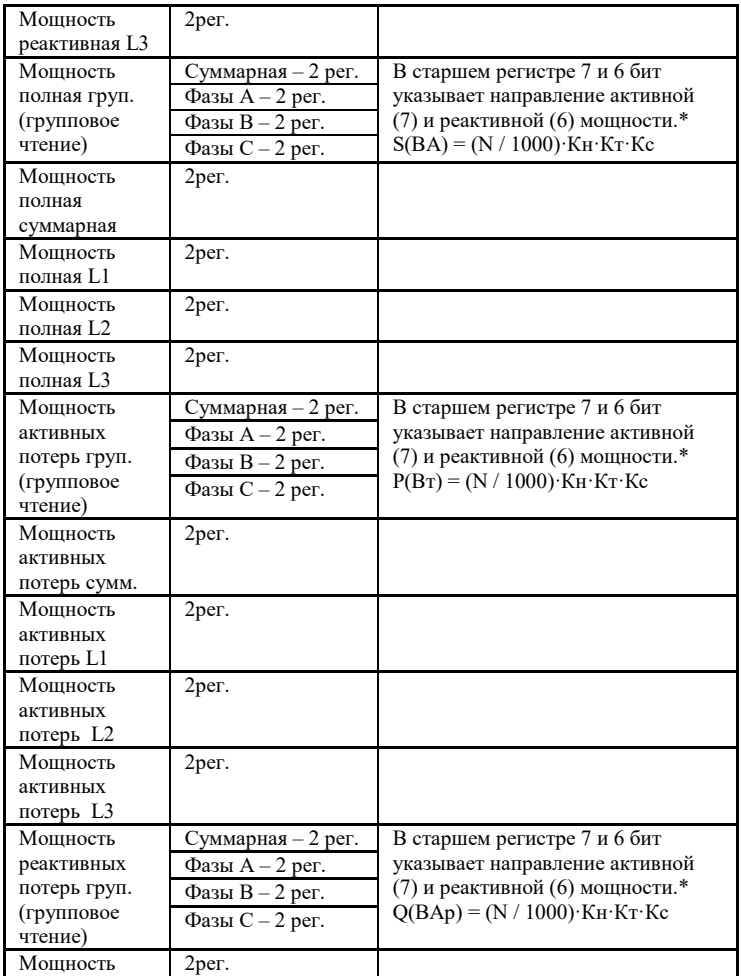

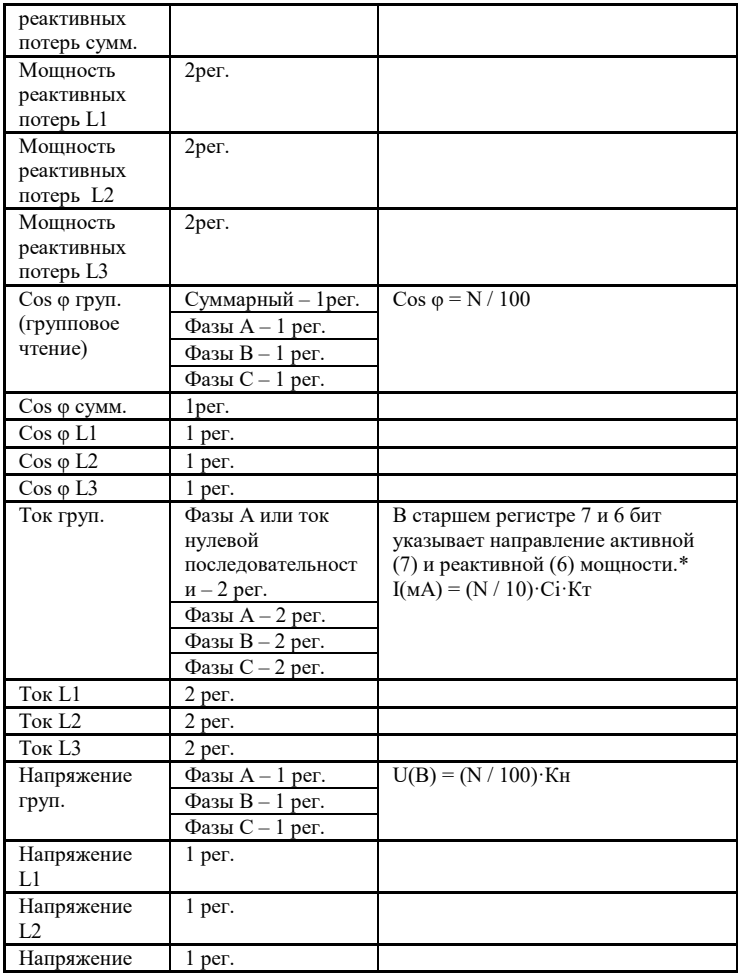

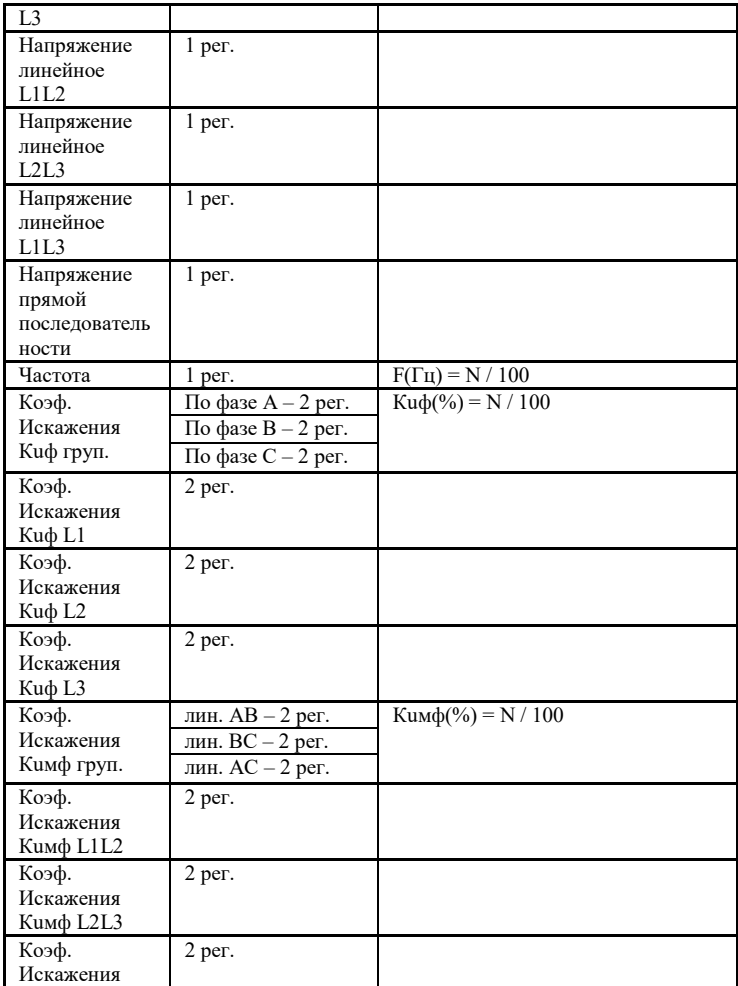

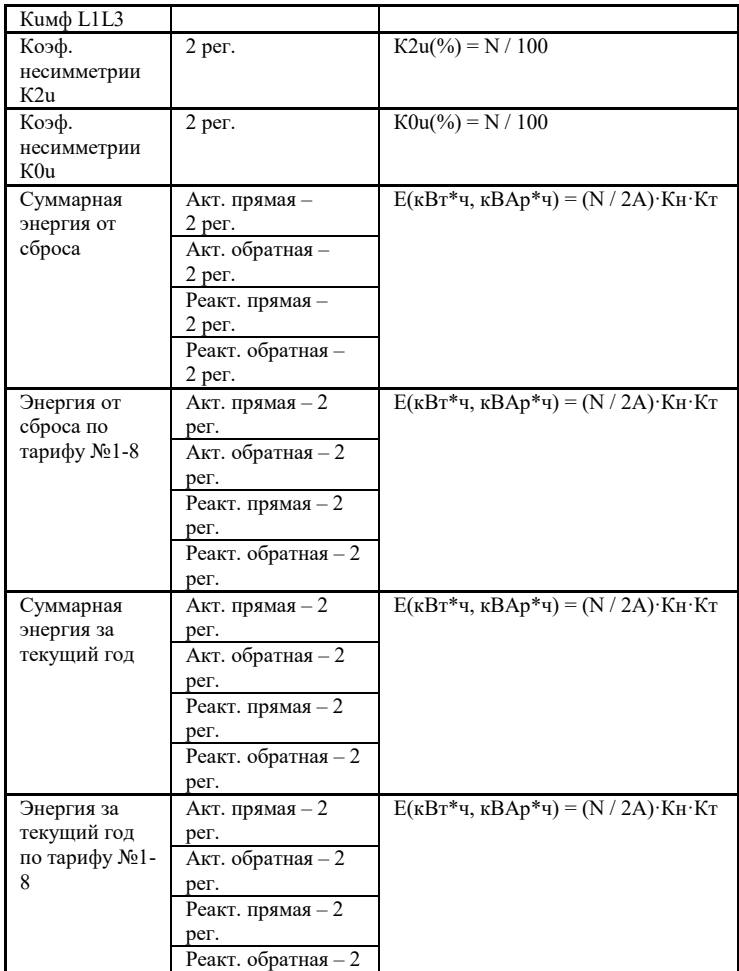

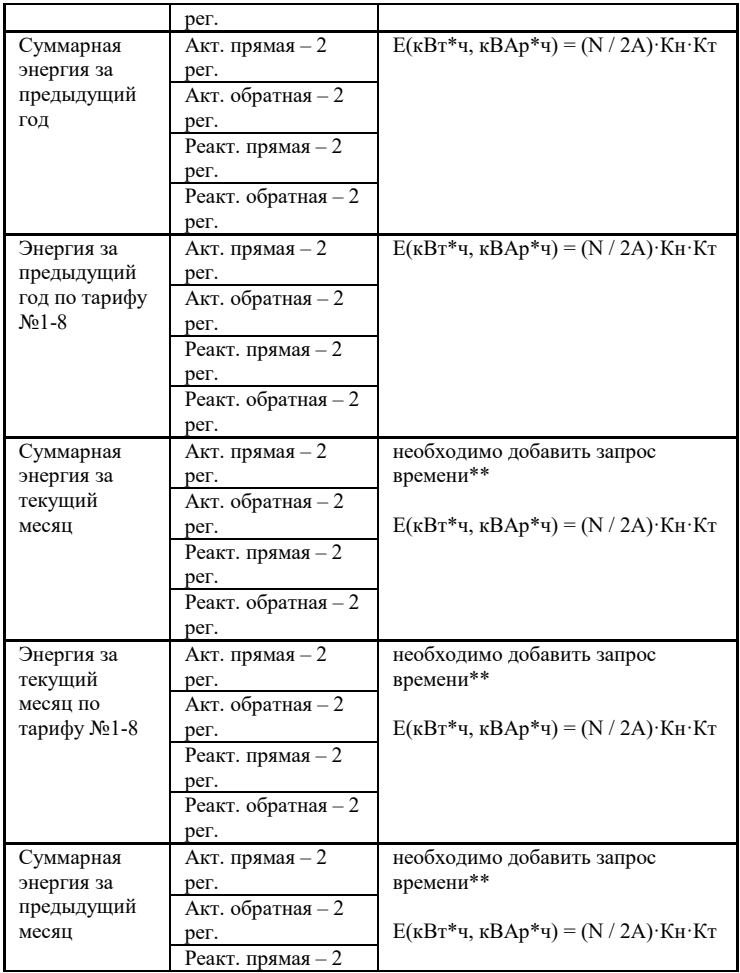

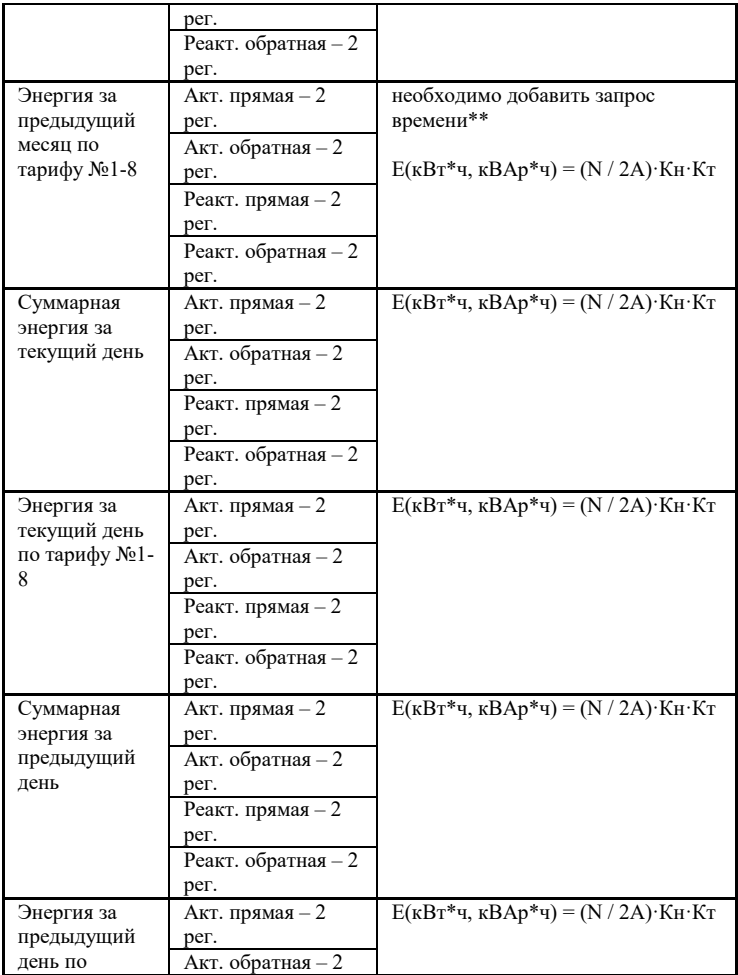

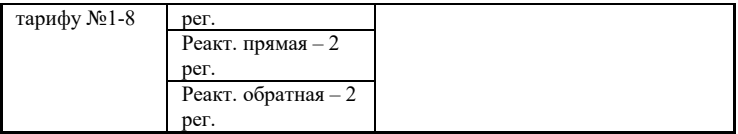

*\* - в старшем слове 7 бит отвечает за направление активной мощности (0-прямое, 1-обратное). В старшем слове 6 бит отвечает за направление реактивной мощности (0-прямое, 1-обратное).*

*Например, мл.рег 61663 (hex 0xF0DF), ст.рег 139 (hex 0x008B). Видим, что в старшем регистре установлен 7бит (маскируем его 0x008B & 0x003F = 0x000B), в результате получаем число 0x000B 0xF0DF = 782559.*

*\*\* - Для запросов «Энергия за текущий и предыдущий месяцы» необходимо добавить запрос времени для определения текущего месяца.*

*В приведенных формулах:*

*Кн – коэффициент трансформации по напряжению*

*Кт – коэффициент трансофрмации по току*

*А – постоянная счетчика (указывается на самом счетчике или в паспорте)*

*Кс и Сi – коэффициенты, зависят от типа счетчика*

В таблице 2 представленны типы счетчиков.

*Таблица 2 – Типы счетчиков*

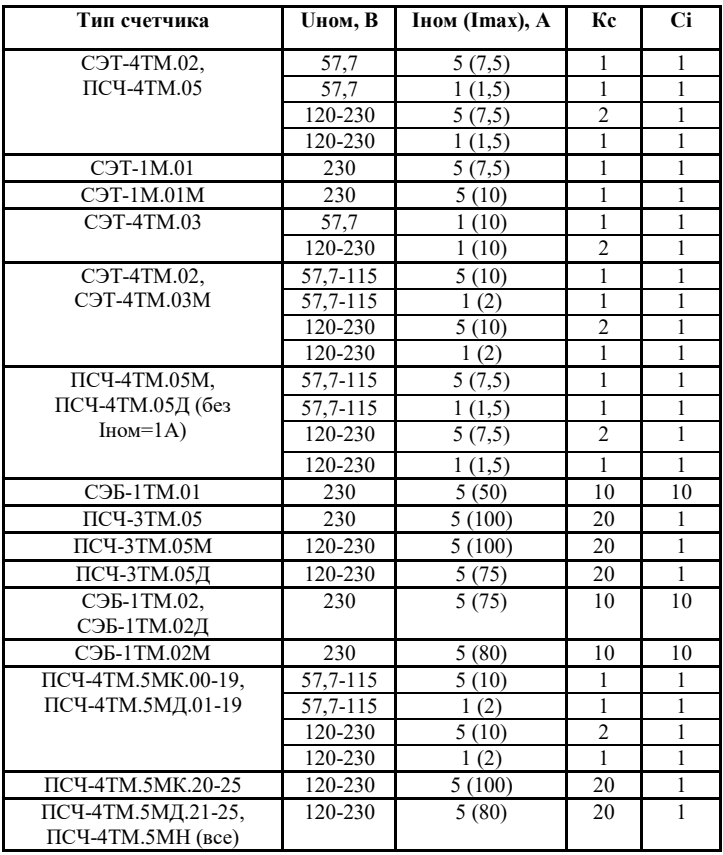

## **НАЗНАЧЕНИЕ КОНТАКТОВ РАЗЪЕМОВ**

Разъем XS3 (см. таблицу 3) предназначен для подключения электросчетчиков, по RS-485 либо CAN интерфейсу. Данные линии (питание и интерфейс) полностью гальванически изолированы от остальных цепей устройства, напряжение изоляции составляет не менее 1000 В.

Таблица 3. Разъем XS3

| 485B/       | 485A/       | <b>GND</b> | $+5B$ | PE |
|-------------|-------------|------------|-------|----|
| <b>CANI</b> | <b>CANH</b> |            |       |    |

Разъемы XS1 (см. таблицу 4) предназначен для подключения питания прибора и Ethernet разъем предназначен для настройки и связи ModBus TCP.

> Таблица 4. Разъем XS1  $1 \mid 2 \mid 3$

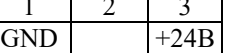

## **4. ПРИНЦИП ДЕЙСТВИЯ**

Данный адаптер предназначен для использования электросчетчиков СЭТ-4ТМ в промышленных сетях Modbus. Данное устройство по внутреннему протоколу электросчетчиков постоянно циклически считывает всю необходимую информацию с электросчетчиков и помещает полученную информацию в регистры общего назначения. Полученная информация становится доступной уже по промышленному протоколу Modbus TCP. Если на адаптер не поступают запросы по ModBus TCP в течении  $\sim 26$ секунд, адаптер совершит перезагрузку. Затем восстановит соединение и продолжит опрос электросчетчиков.

## <span id="page-24-0"></span>ПЕРВЫЙ ЗАПУСК

Для первого запуска адаптера необходимо:

- 1) Произвести подключение в соответствии с п.4. Схема подключения содержится в приложении;
- 2) Подключить адаптер к ПК с помощью Ethernetкабеля;
- 3) Задать сетевые настройки ПК, чтобы он находился в одной сети с адаптером. Сетевые настройки адаптера по умолчанию:

 $IP: 10.10.1.2$ 

Mask: 255.255.255.0 Gate: 10.10.1.1

MAC-адрес: привязан к серийному номеру адаптера

- 4) Открыть web браузер на ПК, в адресной строке набрать IP-адрес адаптера. (При необходимости изменить MAC-адрес, чтобы он имел уникальное значение в локальной сети).
- 5) Установить новые сетевые настройки, которые применятся после перезагрузки адаптера.
- 6) Настраиваем порт обмена счетчиков, а также добавляем счетчики (п.2.3) и параметры (п.2.4)
- 7) Считанные данные со счетчиков доступны через Modbus TCP (TCP порт 502)

<span id="page-25-0"></span>ВОЗМОЖНЫЕ НЕИСПРАВНОСТИ И МЕТОДЫ ИХ УСТРАНЕНИЯ

Адаптер является ремонтируемым, восстанавливаемым электронным изделием.

За дополнительной информацией по ремонту следует обращаться на предприятие-изготовитель.

## <span id="page-26-0"></span>СВИДЕТЕЛЬСТВО О ПРИЁМКЕ

Modbus TCP Адаптер заводской N \_\_\_\_\_\_\_\_\_\_\_\_\_\_\_\_, проверен и признан годным к эксплуатации. Дата изготовления \_\_\_\_\_\_\_\_\_\_\_\_\_\_\_\_\_\_\_\_\_\_ Штамп ОТК Подпись лиц, ответственных за приемку

## <span id="page-26-1"></span>ГАРАНТИИ ИЗГОТОВИТЕЛЯ

Адаптер предназначен для непрерывной работы и не требует в процессе эксплуатации проведения профилактических работ.

Гарантийный срок эксплуатации адаптера 12 мес. со дня ввода его в эксплуатацию при соблюдении потребителем условий эксплуатации, транспортирования, хранения и монтажа.

Адрес предприятия-изготовителя:

ООО «Тракт-Автоматика», 634021 Россия, г.Томск, ул. Алтайская 161Б, тел.: (3822)243-963

<span id="page-26-2"></span>СВЕДЕНИЯ О СОДЕРЖАНИИ ДРАГОЦЕННЫХ МЕТАЛЛОВ

Адаптер драгоценных металлов и сплавов не содержит.

### <span id="page-27-0"></span>СВЕДЕНИЯ О РЕКЛАМАЦИЯХ

Рекламации предъявляются потребителем предприятию-изготовителю в случае обнаружения дефектов при условии соблюдения правил эксплуатации в пределах гарантийного срока. Адаптер возвращается предприятию-изготовителю в укомплектованном виде в упаковке, обеспечивающей его сохранность.

Транспортные расходы в случае обоснованного предъявления претензий несет предприятие-изготовитель.

## <span id="page-27-1"></span>СВЕДЕНИЯ ОБ УПАКОВКЕ

Modbus TCP Адаптер заводской N \_\_\_\_\_\_\_\_\_\_\_\_\_\_\_\_, упакован предприятием-изготовителем согласно требованиям, предусмотренным конструкторской документации.

Упаковку произвел

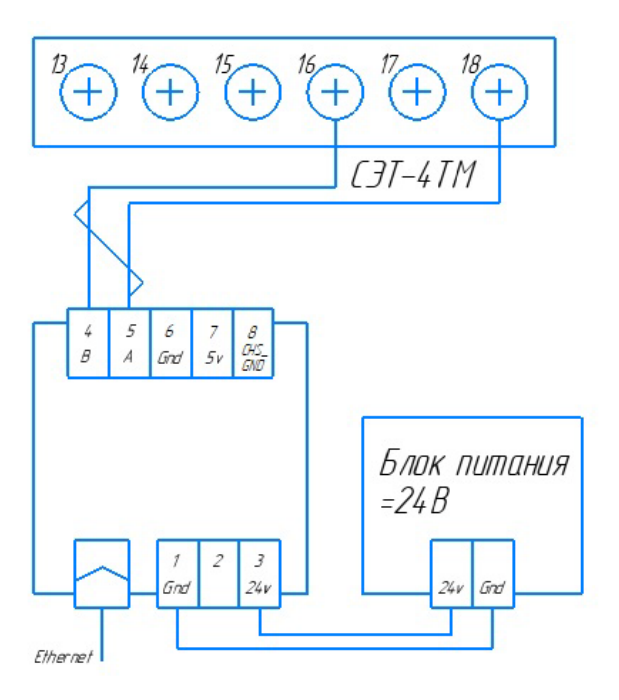

## Приложение Б. Пример настройки.

### Список счетчиков

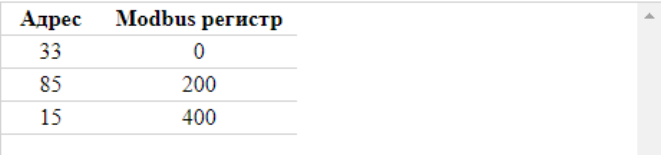

## Карта запросов

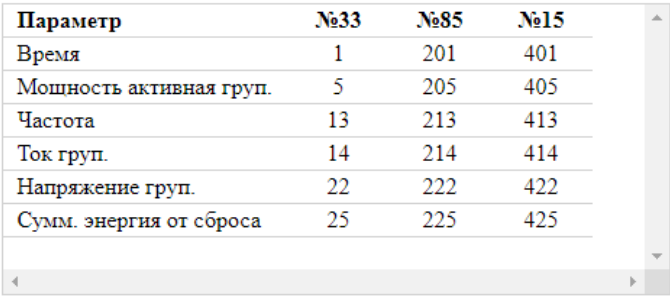

Удалить параметр

# Приложение В. Пример регистра данных

## счетчиков (в соответствии с приложением Б).

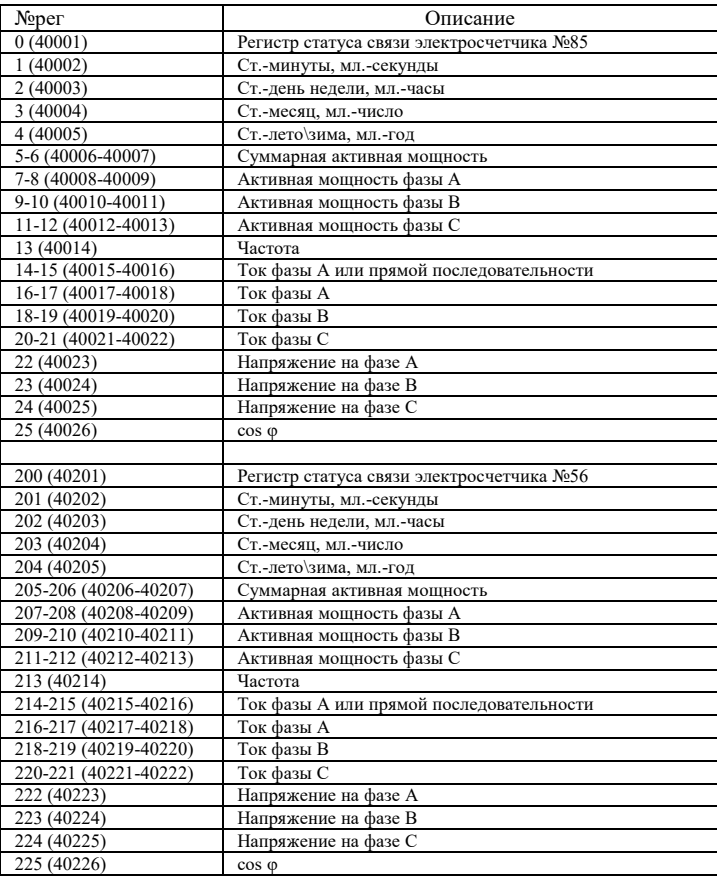

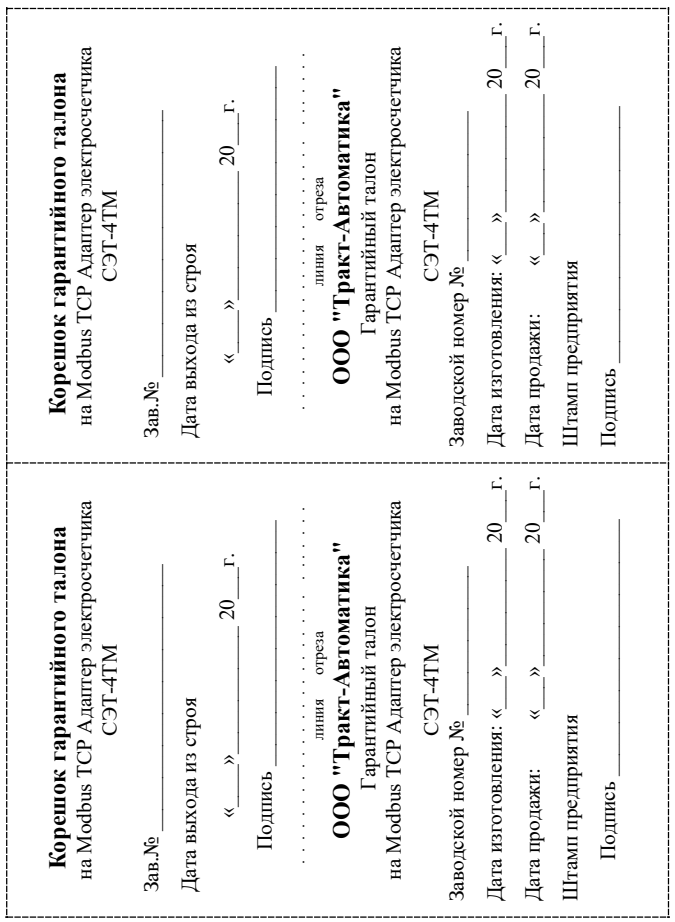